## **Kemper Web Shop 2.0 manual**

4. Show availability in the web shop:  $\rightarrow$  this function is only available in the dealer area!

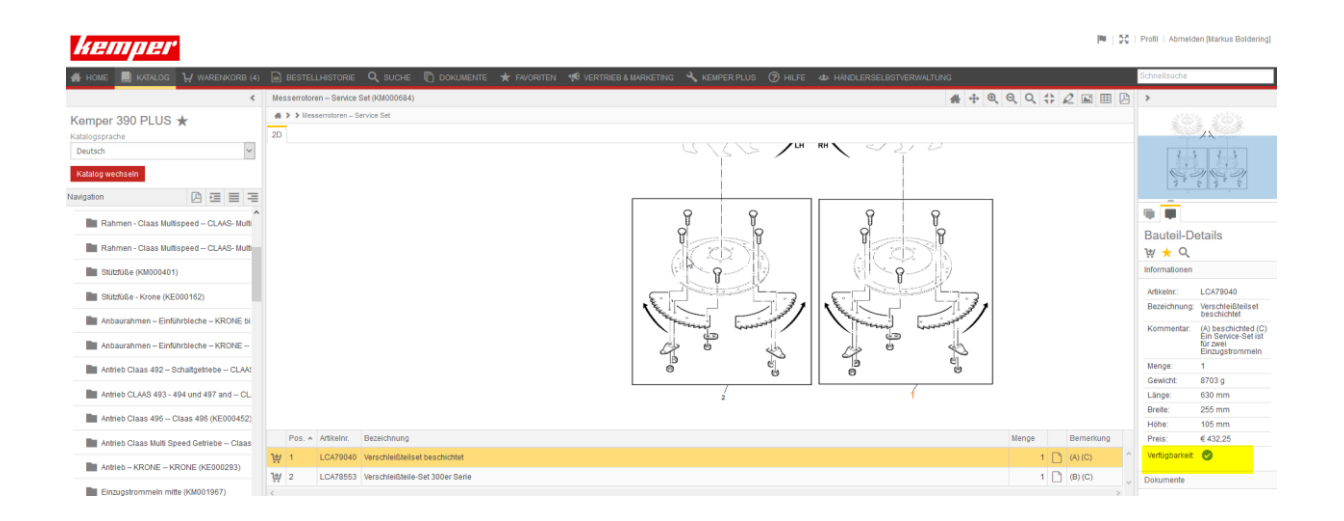

To do this, first select the relevant item in the spare parts list. At the bottom right of the page, a green tick indicates whether the item is available.

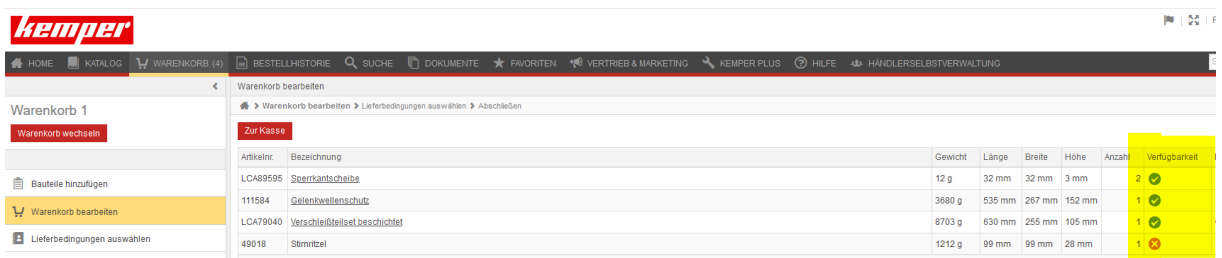

After the item has been added to the shopping cart, the availability is also displayed there